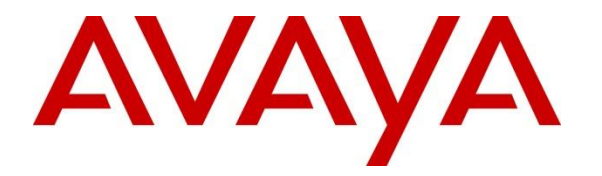

**Avaya Solution & Interoperability Test Lab**

# **Application Notes for VXi VEHS-A2 EHS Cable and VXi V200 Office Headset with Avaya 1600 Series IP Deskphones - Issue 1.0**

#### **Abstract**

These Application Notes describe the steps required to verify interoperability of the VXi VEHS-A2 EHS Cable and VXi V200 Office Headset with Avaya 1600 Series IP Deskphones.

Readers should pay attention to **Section 2**, in particular the scope of testing as outlined in **Section 2.1** as well as the observations noted in **Section 2.2**, to ensure that their own use cases are adequately covered by this scope and results.

Information in these Application Notes has been obtained through DevConnect compliance testing and additional technical discussions. Testing was conducted via the DevConnect Program at the Avaya Solution and Interoperability Test Lab.

# **1. Introduction**

These Application Notes describe the configuration steps required to integrate the VXi VEHS-A2 EHS (Electronic Hook Switch) Cable and VXi V200 Office Headset with Avaya 1600 Series IP Deskphones. The VXi V200 Office headsets provide two-way audio. This solution provides call control features directly from the headset, such as answering or terminating a call from the headset. Volume control and mute are provided directly from the Avaya IP deskphone as well as from the headset.

In this compliance testing, the following headsets and accessories were tested:

- V200 Headset Wireless headset.
- VEHS-A2 EHS Cable provides headsets the ability to hear ring tones, answer and end calls, and mute/un-mute calls directly from the headset when the user is away from their Avaya deskphones.

### **2. General Test Approach and Test Results**

DevConnect Compliance Testing is conducted jointly by Avaya and DevConnect members. The jointly-defined test plan focuses on exercising APIs and/or standards-based interfaces pertinent to the interoperability of the tested products and their functionalities. DevConnect Compliance Testing is not intended to substitute full product performance or feature testing performed by DevConnect members, nor is it to be construed as an endorsement by Avaya of the suitability or completeness of a DevConnect member's solution.

Avaya's formal testing and Declaration of Conformity is provided only on the headsets/handsets that carry the Avaya brand or logo. Avaya may conduct testing of non-Avaya headset/handset to determine interoperability with Avaya phones. However, Avaya does not conduct the testing of non-Avaya headsets/handsets for: Acoustic Pressure, Safety, Hearing Aid Compliance, EMC regulations, or any other tests to ensure conformity with safety, audio quality, long-term reliability or any regulation requirements. As a result, Avaya makes no representations whether a particular non-Avaya headset will work with Avaya's telephones or with a different generation of the same Avaya telephone.

Since there is no industry standard for handset interfaces, different manufacturers utilize different handset/headset interfaces with their telephones. Therefore, any claim made by a headset vendor that its product is compatible with Avaya telephones does not equate to a guarantee that the headset will provide adequate safety protection or audio quality.

The interoperability compliance test included feature and serviceability testing. The feature testing focused on placing calls to and from the Avaya 1600 Series IP Deskphones with the VXi VEHS-A2 EHS Cable and VXi V200 Office Headset and verifying two-way audio. The call types included calls to voicemail, to local extensions, and to the PSTN.

The serviceability testing focused on verifying the usability of the V200 Headset after restarting the Avaya 1600 Series IP Deskphones and re-connecting the V200 Headset.

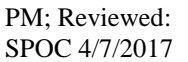

#### **2.1. Interoperability Compliance Testing**

All test cases were performed manually. The following features were verified:

The following features and functionality will be covered:

- Placing calls to the voicemail system. Voice messages were recorded and played back to verify that the playback volume and recording level were acceptable.
- Placing and receiving calls to and from internal extensions to verify two-way audio.
- Placing and receiving calls to and from the PSTN to verify two-way audio.
- Verify ring back tone for outgoing calls.
- Verify ring alert for incoming calls
- Toggling between handset, speaker phone and headset.
- Using the volume control buttons on headset to adjust the audio volume.
- Using the mute control button on Avaya deskphone to mute and un-mute the audio.
- Using the mute control button on headset to mute and un-mute the audio.
- Using the headset with 1608-I IP Deskphones.

For the serviceability testing, the 1600 Series IP Deskphone was restarted to verify proper operation of the headset after the reboot was completed.

#### <span id="page-2-0"></span>**2.2. Test Results**

All test cases passed with the following observation(s):

- If the headset is off, the headset button on Avaya Deskphone button will not be able to activate the VXi headset, work around is to use call control button on the VXi headset instead.
- If a user is active on a call using the headset, and the call drops, the headset will not go inactive – the green LED is still on. The user can use the headset button to hang up the call and turn off the headset LED.
- If the headset is off the green LED phone is off on a headset base, upon an incoming call, call alert is heard through headset. But when the headset is on – the green LED phone is on, the alert heard on the headset is lower than when it is off.
- During a call if a user uses the mute button on the headset to mute the call, the audio is muted, and the headset indicates the call is muted, but the mute button on the deskphone and the mute icon on the deskphone screen do not update to reflect correct status.
- During a call if user presses the mute button on the deskphone to mute the call, the audio is muted, and the status indicators on the deskphone show that the call is muted, but the user hears/sees no indication on the headset that the call is muted.
- When the far end disconnects the call, the headset button on the deskphone remains activated. This is the default behavior of Avaya Digital Deskphones.
- When a user is active on a call using the headset, and the user lifts the handset to transfer call to handset, the headset LED still shows active, but there is no audio path to the headset, only to the handset.
- When a user is active on a call using the handset, and wishes to transfer the call to the headset, the user can press the headset button on the phone, but the headset LED has to be on first. If the headset LED is off, the call will not go to the headset.
- During a call if user walks away from the deskphone out of supported zone (about 300) feet), the call will be dropped and headset goes inactive

#### **2.3. Support**

For technical support and information on VXi V200 Office Headsets, contact VXi Support at:

- Phone: 1-800-742-8588 (USA Toll Free) 1-603-742-2888
- Website: http://www.vxicorp.com

# **3. Reference Configuration**

**Figure 1 1** illustrates the test configuration used to verify the VXi V200 Office Headsets and VXi VEHS-A2 EHS Cable with Avaya 1608-I H323 Deskphones. The configuration consists of an Avaya Aura® Communication Manager Virtual Machine (VM) with Avaya Aura Media Server VM and an Avaya G450 Media Gateway. The Session Manager/System Manager VM provides connectivity to the simulated SIP PSTN via SIP trunk (not shown). Avaya Aura® Messaging was used as the voicemail system for user on Communication manager. The VXi V200 Office Headsets were connected to the VXi VEHS-A2 EHS Cable which in turn is connected to the headset port of the Avaya deskphone.

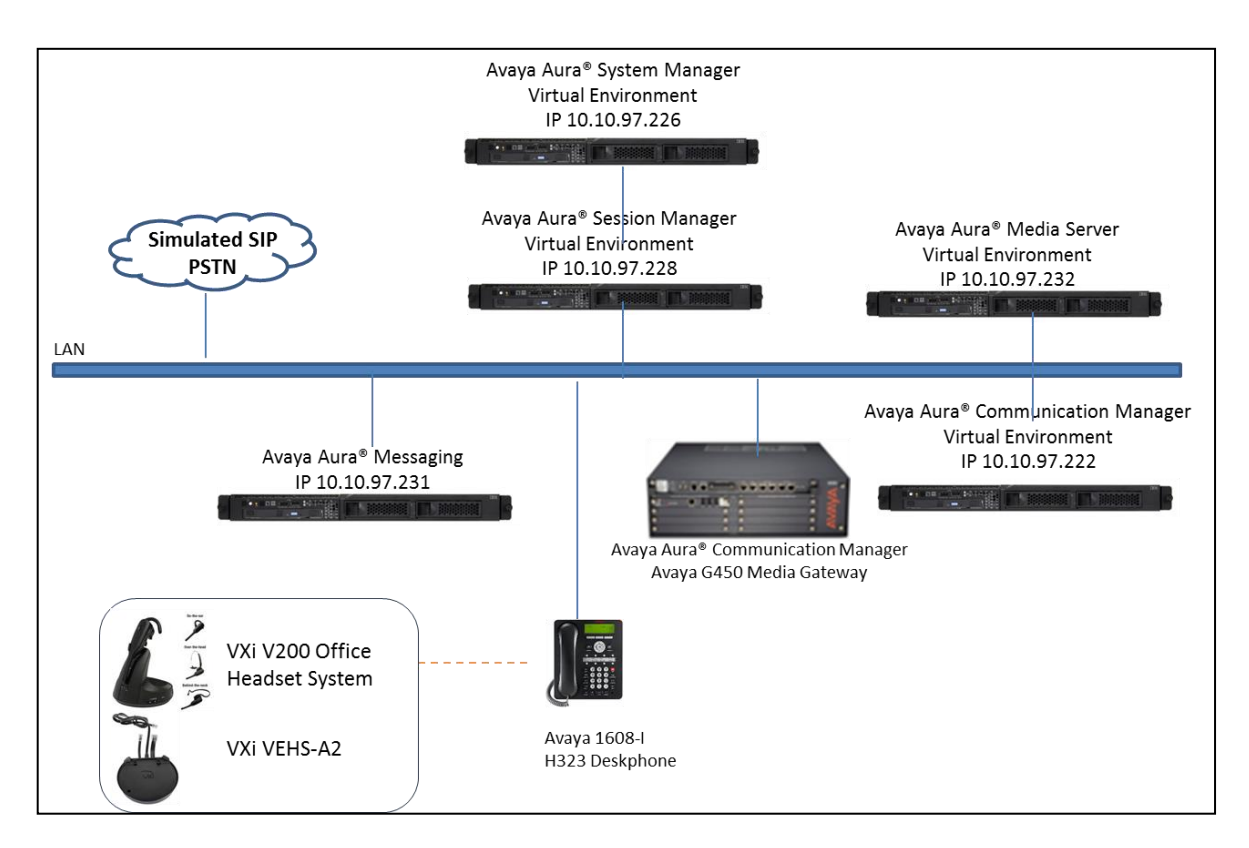

**Figure 1: Avaya 1600 Series IP Deskphone with VXi VEHS-A2 EHS Cable and VXi V200 Office Headset**

# **4. Equipment and Software Validated**

The following equipment and software were used for the sample configuration provided:

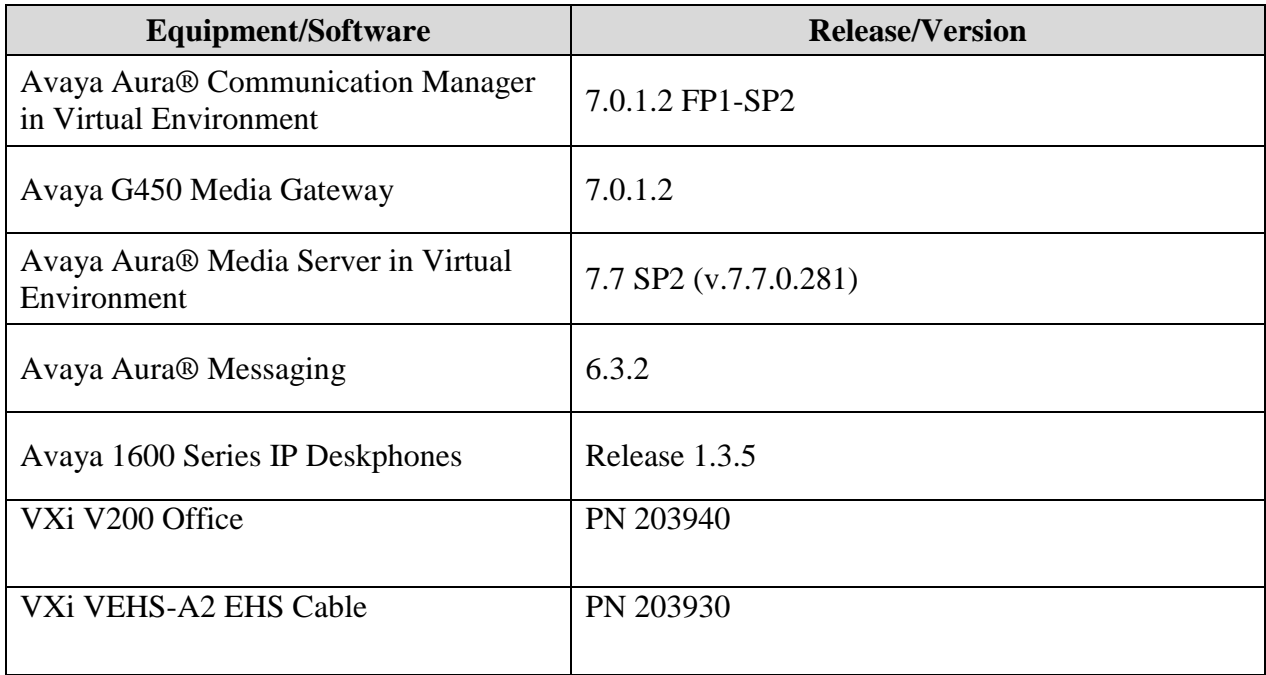

# **5. Configure Avaya Aura® Communication Manager**

These Application Notes assume that Communication Manager is configured and operational, and the appropriate endpoints are configured; refer to [1] for endpoint configuration. There are no additional settings required to be configured for the connection of the VXi headsets to Avaya telephones.

For Avaya 1600 Series, by default, when the far end hangs up the call the headset button on the phone still lit. To make the phone go on-hook when the far end hangs up, the HEADSYS should be set to 0 in 46xxsetting.txt file

```
################### CALL CENTER SETTINGS ################# 
## 
## HEADSYS specifies whether the telephone will go on-hook if the headset is active 
## when a Disconnect message is received. 
## Value Operation 
## 0 The telephone will go on-hook if a Disconnect message is received when the 
headset is active 
## 1 Disconnect messages are ignored when the headset is active 
## Note: a value of 2 has the same effect as a value of 0, and 
## a value of 3 has the same effect as a value of 1. 
## This parameter is supported by: 
## 96x1 H.323 R6.2.1 and later (the default value is 0 unless the value 
## of CALLCTRSTAT is set to 1, in which case the default value is 1) 
## 96x1 H.323 R6.1 and R6.2 ignore this parameter, and will ignore Disconnect messages 
## if the user is logged in as a call center agent. If the user is not logged in 
## as a call center agent, the telephone will go on-hook if a Disconnect message 
## is received when the headset is active. 
## 96x1 H.323 releases prior to R6.1 (the default value is 1) 
## 96x1 SIP R6.4 and later (the default value is 0) 
## 96x1 SIP R6.0 and later up to R6.4 (not included) (the default value is 1) 
## 96x0 H.323 R1.2 and later (the default value is 1) 
## 96x0 SIP R1.0 and later (the default value is 1) 
## 16xx H.323 R1.3 and later (the default value is 1) 
SET HEADSYS 0
```
#### **6. Connect VXi VEHS-A2 EHS Cable and VXi V200 Office Headset**

Connect the VXi V200 Office headsets to the VXi VEHS-A2 EHS Cable, and then connect the EHS cable directly to the headset port of the Avaya 1608-I IP Deskphone as described in VXi V200 Office Quick Start Guide.

#### **7. Verification Steps**

This section provides the steps that can be performed to verify proper installation of the VXi V200 Office Headset with the Avaya 1600 Series IP Deskphones:

- 1. Press the Headset button on the headset; verify dial tone is heard on the headset.
- 2. Place a call to another extension.
- 3. Verify two-way talk path between the headset and the called extension.
- 4. Press the Mute button on the 16xx telephone and verify that the call can be muted/unmuted.
- 5. Verify the volume can be adjusted by the Volume control on the headset.
- 6. Disconnect the call by pressing the call control button on headset. Verify that the call is properly disconnected.

# **8. Conclusion**

These Application Notes describe the configuration steps required to integrate the VXi VEHS-A2 EHS Cable and VXi V200 Office Headset with Avaya 1600 Series IP Deskphones. All test cases were completed successfully with observations noted in **Section [2.2](#page-2-0)**.

# **9. Additional References**

This section references the Avaya and VXi documentation that are relevant to these Application Notes.

The following Avaya product documentation can be found at [http://support.avaya.com.](http://support.avaya.com/)

- *[1] Administering Avaya Aura® Communication Manager Release 7.0.1 03-300509 Issue 2.1 August 2016.*
- [2] *Avaya 1600 Series IP Deskphones Administrator Guide Release 1.3.10 16-601438 Issue 1 September 2016*.

The VXi product documentation is available with the headset and at <http://www.vxicorp.com/v200>

#### **©2017 Avaya Inc. All Rights Reserved.**

Avaya and the Avaya Logo are trademarks of Avaya Inc. All trademarks identified by ® and ™ are registered trademarks or trademarks, respectively, of Avaya Inc. All other trademarks are the property of their respective owners. The information provided in these Application Notes is subject to change without notice. The configurations, technical data, and recommendations provided in these Application Notes are believed to be accurate and dependable, but are presented without express or implied warranty. Users are responsible for their application of any products specified in these Application Notes.

Please e-mail any questions or comments pertaining to these Application Notes along with the full title name and filename, located in the lower right corner, directly to the Avaya DevConnect Program at [devconnect@avaya.com.](mailto:devconnect@avaya.com)